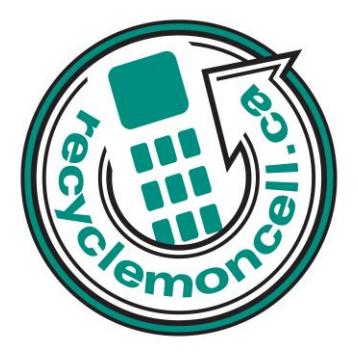

# *Samsung Rugby II*

The following instruction will give you all the information you need to remove your personal information from your phone. Before recycling your device please also remember to:

- The account for the device has been fully paid and service has been deactivated.
- Any headsets and chargers for the device are included with your donation. (These accessories also contain recyclable and salvageable materials).
- The SIM card is removed if there is one.
- If mailing your used device, be sure that the device and its accessories are packaged in a box or envelope using protective materials and securely attach a label to the box or envelope with its barcode visible.

## **Data Erasing Instructions**

#### **Master Reset:**

- 1. In Idle mode, select Menu > Settings > Phone > Restore Phone.
- 2. At the All Settings reset to factory defaults. Continue? prompt, press Yes to reset.
- 3. Enter your phone password, and press the Confirm soft key.

#### **Master Clear:**

- 1. Menu > Settings > Memory Management > Clear memory.
- 2. Highlight Clear Memory and press the Select soft key.
- 3. Highlight All.
- 4. Press the OK soft key.

5. Enter your password (if applicable) and at the Clear? prompt, press the Yes soft key to confirm or the No soft key to cancel. Depending on your phone's security settings, you may be asked to enter your password a second time.

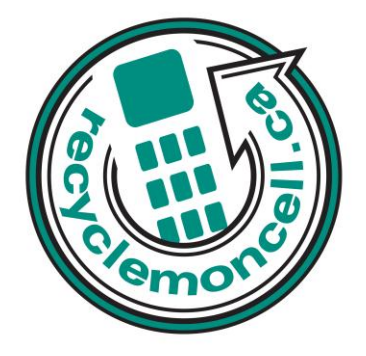

## **Call List:**

- 1. In Idle mode, press the Call key.
- 2. Select the All Calls options.
- 3. Options > Delete > All calls.

#### **Text Messages:**

- 1. In Idle mode, press Menu > Messaging > Delete by Folder and press the Select soft key.
- 2. Select the All box.
- 4. Press the Delete soft key.

### **Calendar/Organizer:**

Menu > My Stuff > Tools > Calendar > Options > Delete > All.